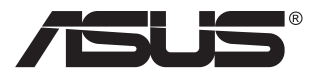

# **PA148CTV sērija LCD monitors**

# **Lietotāja rokasgrāmata**

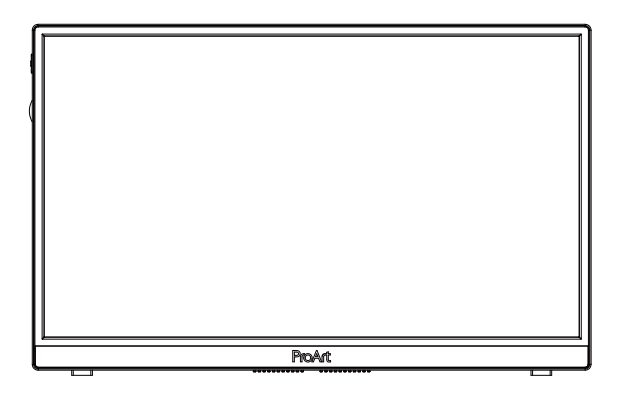

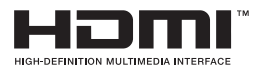

# **Satura rādītājs**

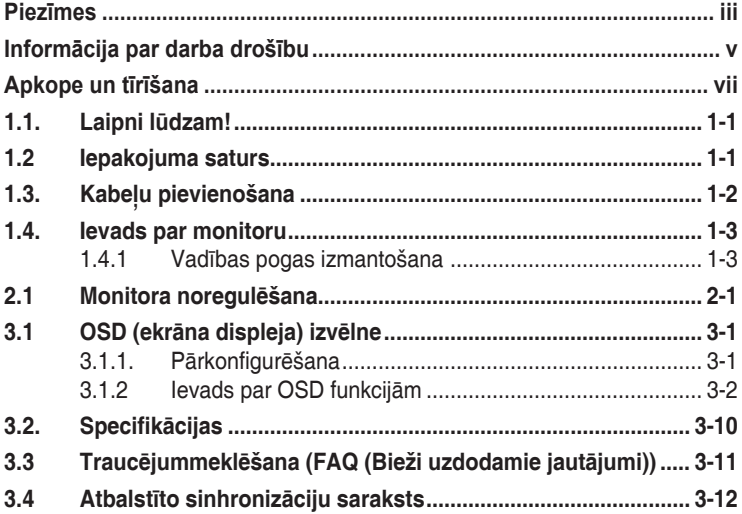

Copyright © 2020 ASUSTeK COMPUTER INC. Visas tiesības paturētas.

Bez skaidras rakstiskas ASUSTeK COMPUTER INC. (turpmāk tekstā — "ASUS") atļaujas nevienu šīs rokasgrāmatas daļu, ieskaitot tajā aprakstītos izstrādājumus un programmatūru, nedrīkst reproducēt, pārraidīt, kopēt, glabāt izguves sistēmā vai tulkot kādā citā valodā jebkādā formā vai ar jebkādiem līdzekļiem, izņemot pircēja īpašumā esošo dokumentāciju, kam ir dublikāta funkcijas.

Izstrādājuma garantija un serviss netiek pagarināts, ja: (1) izstrādājums ir remontēts, mainīts vai uzlabots, ja vien ASUS nav rakstiskā formā pilnvarojis šādus remontdarbus, izmaiņas vai uzlabojumus; vai (2) izstrādājuma sērijas numurs ir bojāts vai nav atrodams vispār.

ASUS PIEDĀVĀ ŠO ROKASGRĀMATU "TĀDU, KĀDA TĀ IR", BEZ JEBKĀDA VEIDA TIEŠĀM VAI NETIEŠĀM GARANTIJĀM, IESKAITOT, BET NEAPROBEŽOJOTIES AR NETIEŠĀM GARANTIJĀM VAI NOTEIKUMIEM PAR PRECES TIRDZNIECĪBU VAI PIEMĒROTĪBU NOTEIKTAM NOLŪKAM. NEKĀDĀ GADĪJUMĀ ASUS, TĀ DIREKTORI, AMATPERSONAS, DARBINIEKI VAI AĢENTI NAV ATBILDĪGI PAR JEBKĀDIEM NETIEŠIEM, SPECIĀLIEM, NEJAUŠIEM VAI IZRIETOŠIEM ZAUDĒJUMIEM (IESKAITOT ZAUDĒJUMUS, KAS RADUŠIES NO NEGŪTAS PEĻŅAS, NENOTIKUŠIEM DARĪJUMIEM, NELIETOŠANAS VAI DATU ZUDUMA, DARĪJUMU PĀRTRAUKŠANAS UN LĪDZĪGIEM GADĪJUMIEM) PAT, JA ASUS IR INFORMĒTS PAR ŠĀDU ZAUDĒJUMU IESPĒJAMĪBU, KAS RADUŠIES NO KĀDA ŠĪS ROKASGRĀMATAS VAI IZSTRĀDĀJUMA DEFEKTA VAI KĻŪDAS.

TEHNISKIE DATI UN INFORMĀCIJA, KAS IEKĻAUTA ŠAJĀ ROKASGRĀMATĀ, TIEK SNIEGTA TIKAI INFORMĀCIJAS NOLŪKOS, UN VAR TIKT MAINĪTA JEBKURĀ LAIKĀ BEZ BRĪDINĀJUMA, UN TO NEDRĪKST UZSKATĪT PAR ASUS SAISTĪBĀM. ASUS NEUZŅEMAS NEKĀDU ATBILDĪBU VAI SAISTĪBAS PAR JEBKĀDĀM KLŪDĀM VAI NEPRECIZITĀTĒM. KAS VARĒTU PARĀDĪTIES ŠAJĀ ROKASGRĀMATĀ, IESKAITOT IZSTRĀDĀJUMUS UN PROGRAMMATŪRU, KAS TAJĀ APRAKSTĪTI.

Izstrādājumi un uzņēmumu nosaukumi, kas minēti šajā rokasgrāmatā, var būt vai nebūt attiecīgo uzņēmumu reģistrētas preču zīmes vai autortiesības, un tiek lietoti tikai īpašnieku labuma identificēšanai vai paskaidrošanai bez jebkāda nolūka tās pārkāpt.

# **Piezīmes**

# **Federālās sakaru komisijas paziņojums**

Šī ierīce atbilst FCC (Federālās sakaru komisijas) noteikumu 15. daļas prasībām. Lietošanu nosaka šādi divi noteikumi:

- šī ierīce nedrīkst radīt kaitīgus traucējumus;
- šai ierīcei ir jābūt izturīgai pret ārējiem traucējumiem, ieskaitot traucējumus, kas var izsaukt nevēlamu darbību.

Šī ierīce tika pārbaudīta un sertificēta kā atbilstoša visiem B klases digitālajām ierīcēm noteiktajiem ierobežojumiem saskaņā ar FCC noteikumu 15. sadaļu. Šie ierobežojumi ir izstrādāti, lai nodrošinātu pietiekošu aizsardzību pret bīstamiem traucējumiem pie uzstādīšanas dzīvojamās telpās. Šī ierīce rada, izmanto un var izstarot radiofrekvences enerģiju, līdz ar ko tās nepareizas uzstādīšanas gadījumā, kas nav saskaņā ar ražotāja instrukcijām, var rasties radiosakariem nelabvēlīgi traucējumi. Tomēr nav garantijas, ka kādas noteiktas uzstādīšanas gadījumā traucējumi neradīsies. Ja tiek konstatēts, ka šī ierīce traucē radio vai televīzijas signāla uztveršanu, kas ir viegli noskaidrojams, ieslēdzot un izslēdzot ierīci pie ieslēgta radioaparāta vai televizora, lietotājs var mēģināt novērst šo situāciju, veicot kādu no tālāk minētajām darbībām.

- Pārvietot uztverošo antenu vai mainīt tās virzienu.
- Palielināt attālumu starp ierīci un uztvērēju.
- Pieslēgt ierīci pie strāvas rozetes, kurai nav pievienots uztvērējs.
- Lūgt padomu vai palīdzību izplatītājam vai pieredzējušam radio/TV tehnikim.

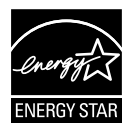

### **PIEZĪME. Šis monitors ir ENERGY STAR sertificēts.**

Šis izstrādājums rūpnīcas noklusējuma iestatījumā (mājas konfigurācijā) atbilst ENERGY STAR® . Mainot rūpnīcas noklusējuma iestatījumus vai aktivizējot citas funkcijas, tiks palielināts enerģijas patēriņš, pārsniedzot ierobežojumus, kas noteikti, lai ievērotu ENERGY STAR® pamatnostādnes. Papildinformāciju par ENERGY STAR® programmu skatiet vietnē ENERGYSTAR.gov (www. energystar.gov).

# **Kanādas Sakaru Ministrijas paziņojums**

Šī digitālā ierīce nepārkāpj B klases ierobežojumus attiecībā uz radiotraucējumu emisiju no digitālām ierīcēm, kas minēti Kanādas Sakaru Ministrijas noteikumos par radiotraucējumiem.

Šī B klases digitālā ierīce atbilst Kanādas ICES-003 prasībām.

Ierīce var nokrist, radot bīstamas traumas vai nāvi. Lai novērstu traumas, šo ierīci ir drošā veidā jānostiprina uz grīdas/pie sienas saskaņā ar uzstādīšanas norādījumiem.

EAC

# **Informācija par darba drošību**

- Pirms monitora uzstādīšanas uzmanīgi izlasiet visu iepakojumam pievienoto dokumentāciju.
- Lai novērstu aizdegšanos vai strāvas triecienu, nekad nepakļaujiet monitoru lietus vai mitruma iedarbībai.
- Nekad nemēģiniet atvērt monitora korpusu. Monitorā iekšpusē esošais bīstamais augstspriegums var radīt nopietnus fiziskos ievainojumus.
- Ja strāvas padeve ir bojāta, nemēģiniet to salabot paša spēkiem. Sazinieties ar kvalificētu apkalpes speciālistu vai savu mazumtirgotāju.
- Pirms izstrādājuma lietošanas pārliecinieties, vai visi kabeļi ir pareizi pievienoti un strāvas kabeļi nav bojāti. Ja konstatējat bojājumus, nekavējoties sazinieties ar izplatītāju.
- Spraugas un caurumi displeja aizmugurē un apakšdaļā ir paredzēti ierīces ventilācijai. Neaizsedziet šīs spraugas. Nekad nenovietojiet ierīci radiatoru vai siltuma avotu tuvumā vai virs tiem, ja vien netiek nodrošināta atbilstoša ventilācija.
- Monitoru drīkst pieslēgt tikai uz marķējuma norādītajiem barošanas avotiem. Ja nesat pārliecināti par pieejamā elektrotīkla parametriem, pajautājiet vietējam ierīces izplatītājam vai vietējai kompānijai, kas piegādā enerģiju jūsu rajonā.
- Izmantojiet atbilstošu elektropadeves kontaktdakšu, kas atbilst vietējam elektropadeves standartam.
- Nepārslogojiet sadalītājus un pagarinātājus. Pārmērīga slodze var izraisīt ugunsgrēku vai radīt strāvas triecienu.
- Nodrošiniet, lai nebūtu pārmērīgs putekļu daudzums, mitrums un pārāk augsta temperatūra. Nenovietojiet monitoru vietās, kur tam var piekļūt mitrums. Novietojiet monitoru uz līdzenas virsmas.
- Negaisa laikā vai apstākļos, kad monitors netiks lietots ilgāku laiku, atvienojiet to no strāvas avota. Tas pasargās monitoru no bojājumiem, kas var rasties pārsprieguma rezultātā.
- Nekad neievietojiet un nekad nelejiet neko monitora korpusa spraugās.
- Lai garantētu monitora atbilstošu darbību, lietojiet to tikai kopā ar UL sarakstā uzskaitītajiem datoriem, kuriem ir attiecīgi konfigurētas spraudligzdas ar marķējumu: 100 ~ 240 V maiņstrāva.
- Sienas kontaktligzdai ir jābūt ierīces tuvumā un viegli pieejamai.
- Ja esat atklājis, ka monitoram ir tehniskas problēmas, sazinieties ar kvalificētu apkalpes speciālistu vai mazumtirgotāju.
- Pirms kontaktdakšas pievienošanas kontaktligzdai izveidojiet zemējumu. Atvienojiet zemējumu tikai pēc tam, kad kontaktdakša ir atvienota no kontaktligzdas.

# **BRĪDINĀJUMS!**

Nenorādītu austiņu vai ieaušu lietošana var izraisīt dzirdes zudumu pārmērīga skaņas spiediena dēļ.

# **Apkope un tīrīšana**

- Pirms monitora pacelšanas vai pārvietošanas ieteicams atvienot kabeļus un strāvas vadu. Monitora pārvietošanas laikā, ievērojiet tālāk minētās pareizas pacelšanas metodes. Ceļot vai pārnēsājot monitoru, satveriet to aiz tā malām. Neceliet to, turot aiz statīva vai vada.
- Tīrīšana. Izslēdziet monitoru un atvienojiet strāvas vadu. Tīriet monitora virsmu ar kokvilnu nesaturošu un neskrāpējošu drāniņu. Grūti tīrāmus traipus var noņemt ar drāniņu, kas samitrināta ar vieglu tīrīšanas līdzekli.
- Neizmantojiet spirtu vai acetonu saturošus tīrīšanas līdzekļus. Izmantojiet LCD monitoriem paredzētus tīrīšanas līdzekļus. Nekad neizsmidziniet tīrīšanas līdzekli tieši uz ekrāna, jo tas var iekļūt monitorā un izraisīt elektriskās strāvas triecienu.

### **Tālāk minētās uz monitoru attiecināmās pazīmes ir normālas.**

- Pirmajā displeja lietošanas reizē ekrāns var mirgot luminiscējošā apgaismojuma dēļ. Izslēdziet ekrānu, izmantojot ieslēgšanas/ izslēgšanas slēdzi, un ieslēdziet atkal, lai mirgošana izzustu.
- Atkarībā no darbvirsmas veida ekrānam var būt neliela spilgtuma nevienmērība.
- Ja attēls tiek rādīts vairākas stundas, iepriekšējais attēls ekrānā var pārklāties ar nākamo attēlu. Ekrāns lēnām izmainīsies, vai arī varat to izslēgt uz vairākām stundām, izmantojot ieslēgšanas/izslēgšanas slēdzis.
- Ja ekrāns paliek melns vai mirgo, vai arī vairs nedarbojas, sazinieties ar izplatītāju vai apkalpes centru, lai to salabotu. Neveiciet ekrāna remontdarbus pašrocīgi!

### **Rokasgrāmatā izmantotie apzīmējumi**

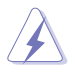

BRĪDINĀJUMS! Informācija par sevis aizsargāšanu no traumu gūšanas, kad mēģināt izpildīt kādu darbību.

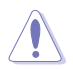

UZMANĪBU! Informācija par detaļu sabojāšanas novēršanu, kad mēģināt izpildīt kādu darbību.

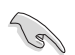

SVARĪGI! Informācija, kas JĀŅEM vērā, lai izpildītu darbību.

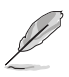

PIEZĪME. Padomi un papildinformācija par darbības izpildi.

### **Papildinformācijas resursi**

Lai iegūtu papildinformāciju un saņemtu izstrādājuma un programmatūru atjauninājumus, skatiet tālāk minētos avotus.

#### **1. ASUS tīmekļa vietnes**

Visā pasaulē pieejamās ASUS tīmekļa vietnēs ir ietverta jaunākā informācija par ASUS programmaparatūru un programmatūru izstrādājumiem. Skatiet **http://www.asus.com**

#### **2. Papildu dokumenti**

Izstrādājuma pakotnē var būt ietverti papildu dokumenti, kurus, iespējams, pievienojis izplatītājs. Šie dokumenti nav standarta pakotnes sastāvdaļa.

### **Atgriešanas pakalpojumi**

ASUS otrreizējās pārstrādes un atgriešanas programmas ir mūsu apņemšanās ievērot visaugstākos standartus apkārtējās vides aizsardzībai. Mēs ticam, ka, piedāvājot šos risinājumus saviem klientiem, jūs varēsiet atbildīgi veikt mūsu produktu, akumulatoru, citu komponentu, kā arī iepakojuma materiālu otrreizējo pārstrādi. Detalizētu informāciju par otrreizējo pārstrādi dažādos reģionos skatiet šeit: http://csr.asus.com/english/Takeback.htm.

# **1.1. Laipni lūdzam!**

Paldies, ka iegādājāties ASUS® LCD monitoru!

Visjaunākajam ASUS platekrāna LCD monitoram ir izteiksmīgās, platāks un spilgtāks displejs, kā arī daudz funkciju, kuras izmantot skatīšanās laikā.

Izmantojot šīs funkcijas, varat baudīt monitora ērto un burvīgo skatīšanās vidi!

# **1.2 Iepakojuma saturs**

Pārbaudiet, vai iepakojumā ir iekļauti tālāk minētie piederumi.

- $\checkmark$  ICD monitors
- $\checkmark$  Isa pamācība
- $\checkmark$  Garantijas karte
- $\checkmark$  USB C veida kabelis
- $\checkmark$  Mikro HDMI-HDMI kabelis
- $\checkmark$  Krāsu kalibrēšanas testa pārskats
- ProArt sveiciena karte
- USB C veida uz A Adapteris
- $\checkmark$  USB C veida uz A kabelis
- $\sqrt{\phantom{a}}$ Sleeve
- Strāvas adapters
	- Ja kāda no šīm lietām ir bojāta vai pazudusi, nekavējoties sazinieties ar pārdevēju.

**1.3. Kabeļu pievienošana**

A

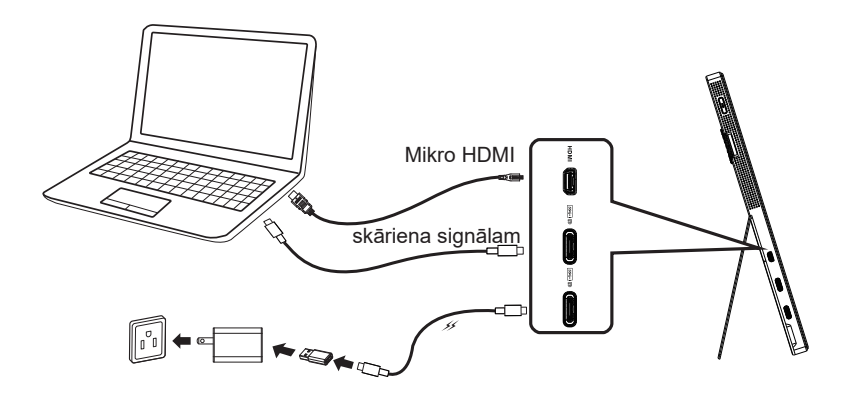

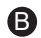

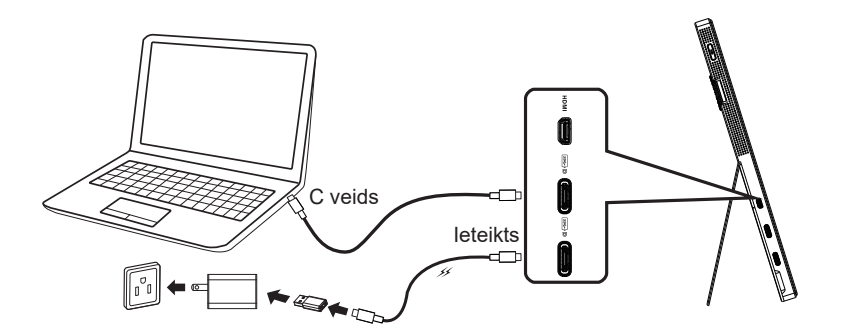

# **1.4. Ievads par monitoru**

# **1.4.1 Vadības pogas izmantošana**

Lai pielāgotu attēla iestatījumus, izmantojiet monitora kreiso vadības pogu.

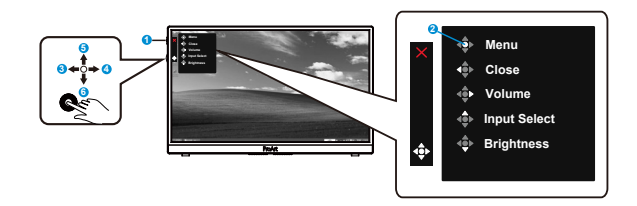

- 1. U leslēgšanas/izslēgšanas poga/strāvas indikators.
	- Ieslēdz/izslēdz monitoru.
	- Strāvas indikatora krāsu apzīmējumi ir aprakstīti tālāk redzamajā tabulā.

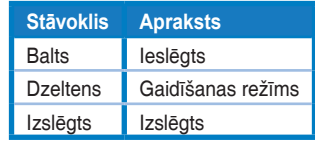

- 2. Poga Menu (Izvēlne)
	- Atver OSD izvēlni.
- 3. Poga Close (Aizvērt)
	- Aizver OSD izvēlni.
	- Nospiediet pogu, lai aktivizētu OSD izvēlni, kad izveidots savienojums ar derīgu avotu.
- 4. Volume (Skaluma) poga
	- Skaļuma līmeņa regulēšana.
	- Nospiediet pogu, lai aktivizētu OSD izvēlni, kad izveidots savienojums ar derīgu avotu.
- 5. Poga Input Select (Ievadsignāla izvēle).
	- Izmantojiet šo karsto taustiņu, lai pārslēgtos no HDMI, USB C1 veida un USB- C2 ievades signāla.
	- Nospiediet pogu, lai aktivizētu OSD izvēlni, kad izveidots savienojums ar derīgu avotu.
- 6. Brightness (Spilgtuma) regulēšanas poga.
	- Pielāgo spilgtuma vērtību.
	- Nospiediet un 5 sekundes turiet nospiestu pogu, lai iespējotu vai atspējotu funkciju Taustiņu bloķēšana.

# **2.1 Monitora noregulēšana**

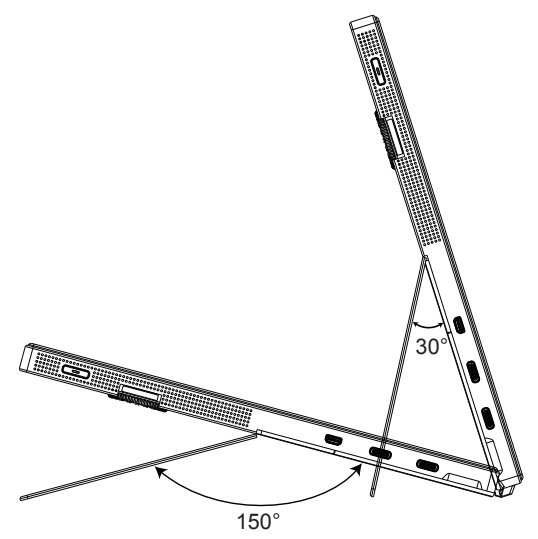

# **3.1 OSD (ekrāna displeja) izvēlne**

# **3.1.1. Pārkonfigurēšana**

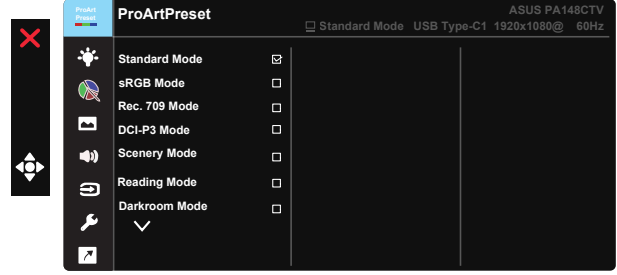

- 1. Lai aktivizētu OSD izvēlni, nospiediet piecvirzienu centrālslēdzi.
- 2. Lai pārslēgtos starp izvēlnes opcijām, spiediet pogu  $\nabla$ un $\blacktriangle$ . Pārvietojoties no vienas ikonas uz citu, opciju nosaukums tiek iezīmēts.
- 3. Lai izvēlnē atlasītu iezīmēto vienumu, nospiediet centrālo taustiņu.
- 4. Lai atlasītu vēlamo parametru, spiediet pogu  $\nabla$ un $\blacktriangle$ .
- 5. Nospiediet vidējo pogu, lai atvērtu slīdjoslu, un pēc tam izmantojiet pogu ▼ vai ▲ atbilstoši izvēlnes rādītājiem, tādējādi izdarot izmainas.
- 6. Nospiediet ◄/►, lai pārvietotu kreiso/labo izvēlni.

# **3.1.2 Ievads par OSD funkcijām**

### **1. ProArtPreset**

Šai funkcijai ir deviņas apakšfunkcijas, kuras varat atlasīt pēc savas izvēles.

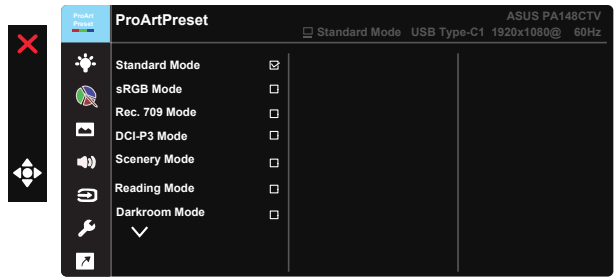

- **• Standard Mode (Standarta režīms)**: labākā izvēle dokumentu rediģēšanai.
- **• sRGB Mode (sRGB režīms)**: saderīgs ar sRGB krāsu telpa, sRGB režīms ir labākā izvēle dokumentu rediģēšanai.
- **• Rec.709 Mode (Rec.709 režīms)**: saderīgs ar Rec.709 krāsu telpu.
- **• DCI-P3 Mode (DCI-P3 režīms):** saderīgs ar DCI-P3 krāsu telpu.
- **• Scenery Mode (Ainavas režīms):** labākā izvēle scenārija fotoattēlu rādīšanai.
- **• Reading Mode (Lasīšanas režīms):** Šī ir labāka izvēle grāmatu lasīšanai.
- **• Darkroom Mode (Tumšas telpas režīms):** Tā ir labāka izvēle nepietiekama apkārtējā apgaismojuma videi.
- **• User Mode 1 (Lietotāja režīms 1):** nodrošina iespēju izvēlnē Uzlabotie iestatījumi veikt krāsu pielāgošanu.
- **• User Mode 2 (Lietotāja režīms 2):** nodrošina iespēju izvēlnē Uzlabotie iestatījumi veikt krāsu pielāgošanu.

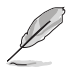

- Lietotājs nevar konfigurēt ASCR standard (standarta), sRGB, Rec.709, DCI-P3 Mode (DCI-P3 režīmā).
- Lietotājs nevar konfigurēt Gamma (Gammu) sRGB, DCI-P3 un scenery Mode (ainavu režīmā).
- Color Temp. (Krāsu temperatūra), brightness (spilgtums), contrast (kontrasts), saturation (piesātinājums), hue (nokrāsa), ProArt Palette/Color (ProArt paleti/ krāsa) un black level (melnās krāsas līmenis) lietotājs nevar konfigurēt sRGB mode (sRGB režīmā).

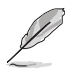

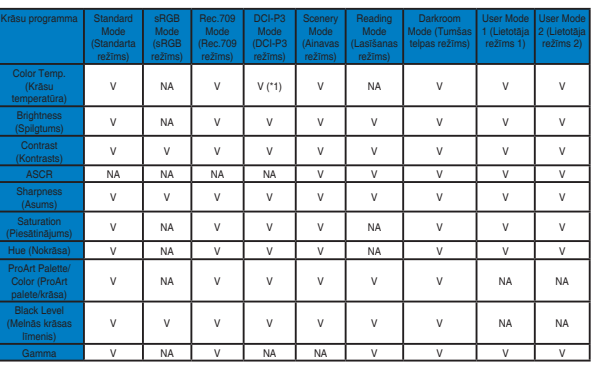

V: pielāgojams

NA: funkcija ir deaktivizēta

- (\*1) Tikai 6500K un P3-Theater (noklusējums)
- (\*2) Tikai 6500K (noklusējums) un 9300K

#### **2. Blue Light Filter (Zilās gaismas filtrs)**

Pielāgojiet zilās gaismas enerģijas līmeni, kas atstarota no LED pretgaismas.

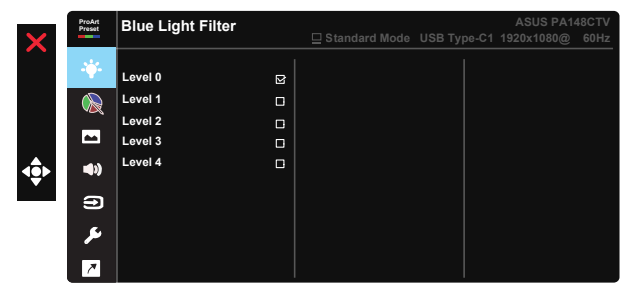

**• Level 0 (0. līmenis):** Bez izmaiņām

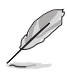

- Ja Blue Light Filter (zilās gaismas filtrs) tiek aktivizēts, Standard Mode (standarta režīma) noklusējuma iestatījumi tiek automātiski importēti.
- No Level 1 (1. līmena) līdz Level 3 (3. līmenim) Brightness (Spilgtuma) funkciju var konfigurēt lietotājs.
- Level 4 (4. līmenis) ir optimizēts iestatījums. Tas ir atbilstoši TUV zemas zilās gaismas sertifikātam. Brightness (Spilgtuma) funkcija nav lietotāja konfigurējama.

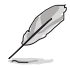

Skatiet tālāk norādīto, lai novērstu acu nogurumu.

- Ja strādājat daudzas stundas, lietotājiem uz brīdi ir jāskatās prom no ekrāna. Ieteicams aptuveni ik pēc stundas nepārtraukta darba pie datora ieturēt īsas pauzes (vismaz 5 minūtes). Īsu un biežu paužu ieturēšana ir efektīvāka par vienu garu pārtraukumu.
- Lai samazinātu acu nogurumu un sausumu, lietotājiem pa laikam jāatpūtina acis, fokusējoties uz priekšmetiem tālumā.
- Acu vingrinājumi palīdz samazināt acu nogurumu. Bieži atkārtojiet šos vingrinājumus. Ja acu nogurums turpinās, konsultējaties ar ārstu. Acu vingrinājumi (1) Atkārtoti skatieties augšup un lejup. (2) Lēnām apļojiet acis. (3) Pārvietojiet acis pa diagonāli.
- Augstas enerģijas zilā gaisma var radīt acu nogurumu un AMD (ar vecumu saistīta makulas deģenerācija). Zilās gaismas filtrs, lai par 70% (maksimāli) samazinātu kaitīgo zilo gaismu un izvairītos no CVS (datora redzes sindroms).

#### **3. ProArtPalette**

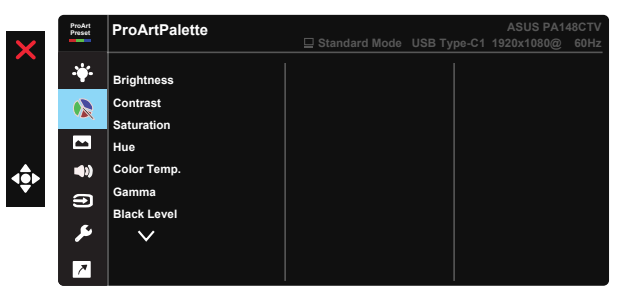

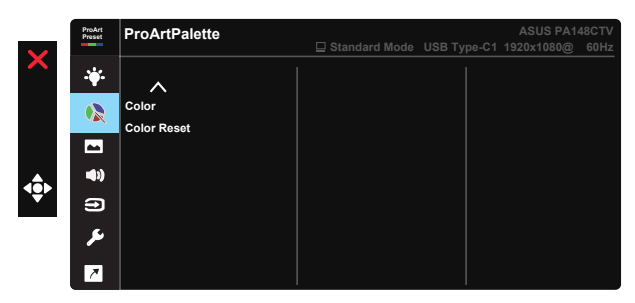

- **• Brightness (Spilgtums)**: Pielāgošanas diapazons ir no 0 līdz 100.
- **• Contrast (Kontrasts).** Pielāgošanas diapazons ir no 0 līdz 100.
- **• Saturation (Piesātinājums)**: Pielāgošanas diapazons ir no 0 līdz 100.
- **• Hue (Nokrāsa):** maina attēla krāsu starp zaļu un purpura sarkanu.
- **• Color Temp. (Krāsu temperatūra)**: ietver piecus sākotnējā iestatījuma režīmus 9300K, 6500K, 5500K, 5000K un P3-Theater.
- **• Gamma:** satur piecus gamma režīmus, ietverot 1,8, 2,0, 2,2, 2,4, 2,6.
- **• Black Level (Melnās krāsas līmenis)**: lai pielāgotu inicializēto tumšākā pelēkā līmeņa 1. signāla līmeni.
- **• Color (Krāsa)**:
	- \* iestatījuma Six-axis Hue (Sešu asu nokrāsa) pielāgošana;

\* iestatījuma Six-axis Saturation (Sešu asu piesātinājums) pielāgošana;

\* pielāgo R, G, B pastiprinājuma līmeņus;

\* pielāgo R, G, B nobīdes vērtības.

#### **• Color Reset (Krāsu atiestatīšana)**:

\* pašreizējā režīma krāsu atiestatīšana: atiestata krāsu iestatījumus pašreizējam krāsu režīmam uz rūpnīcas noklusējuma vērtībām;

\* visu režīmu krāsu atiestatīšana: atiestata krāsu iestatījumus visiem krāsu režīmiem uz rūpnīcas noklusējuma vērtībām.

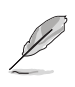

P3-Theater ir pieejams tikai tad, kad ir atlasīts DCI-P3 režīms.

#### **4. Image (Attēls)**

Izmantojot šo galveno funkciju, varat pielāgot iestatījumus Sharpness (Asums), Trace Free, Aspect Control (Skata koeficients), Input Range (Ievades diapazons) un ASCR.

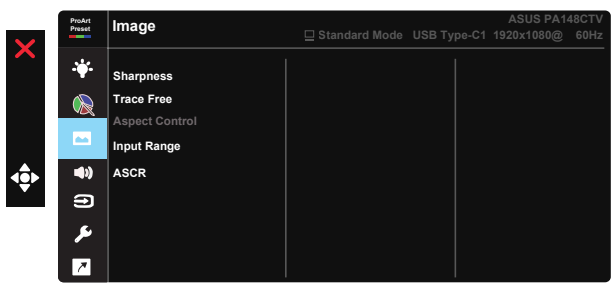

- **• Sharpness (Asums):** Pielāgo attēla asumu. Pielāgošanas diapazons ir no 0 līdz 100.
- **• Trace Free:** Paātrina Over Drive tehnoloģijas reakcijas laiku. Pielāgošanas diapazons ir no lēnāka 0 līdz ātrākam 100.
- **• Aspect Control (Skata koeficienta pielāgošana).** Pielāgojiet skata koeficientu uz Full, 4:3.

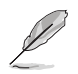

4:3 ir pieejams tikai tad, ja ievades avots ir 4:3 formātā.

- **• Input Range (Ievades diapazons):** pielāgo ievades diapazonu uz Auto (Automātiski), Full (Pilns) un Limited 16-235.
- **• ASCR.** Atlasiet ON (Ieslēgt) vai OFF (Izslēgt), lai attiecīgi iespējotu vai atspējotu dinamisko kontrasta koeficienta funkciju.

#### **5. Sound (Skaņa)**

Šajā galvenajā funkcijā varat pielāgot Volume (Skaļums) un Mute (Izslēgt skanu).

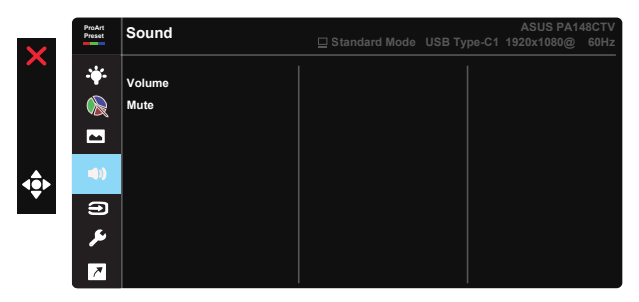

- **• Volume (Skaļums)**: Pielāgo izejas skaņas līmeni.
- **• Mute (Izslēgt)**: ieslēdz vai izslēdz skaņu.
- **6. Input Select (Ievadsignāla izvēle)**

Ieejas signāla atlasīšana starp HDMI, USB C1 veidu, USB C2 veidu.

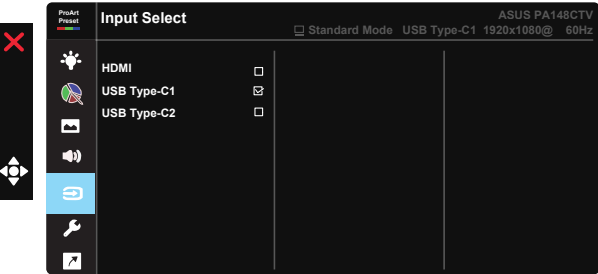

### **7. System Setup (Sistēmas iestatīšana)**

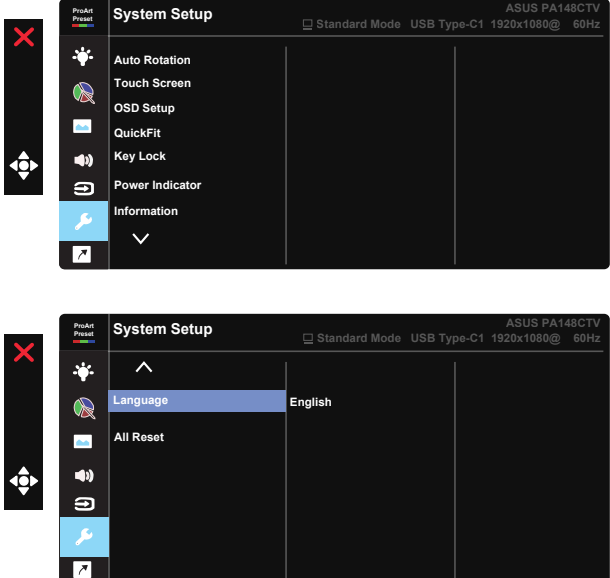

- **• Auto Rotation (Automātiska griešana.):** Lai iespējotu/atspējotu, automātisku attēla griešanu. ņemiet vērā, ka automātiskas pagriešanas funkcija darbojas tikai operētājsistēmā Windows, instalējot programmatūru Chroma Tune.
- **• Auto Rotation (Skārienekrāns.):** ProArt displejs PA148CTV ir skārienekrāna monitors, kas lieto 10 punktu skāriena paneļa tehnoloģiju. Lietojiet ar jaunāko operētājsistēmu, piemēram, Windows 10. Varat lietot viena pirksta pieskārienu vai vairāku pirkstu pieskārienus, vienlaicīgi pieskaroties līdz pat 10 punktiem.

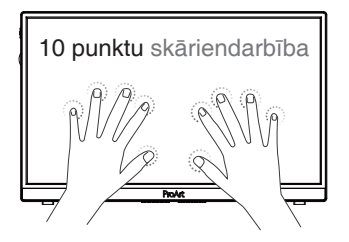

- **• OSD Setup (OSD iestatīšana).** Pielāgo OSD ekrāna vienumus OSD Timeout (OSD noildze), DDC/CI un Transparency (Caurspīdīgums).
- **• QuickFit:** nodrošina iespēju lietotājiem priekšskatīt dokumenta vai fotoattēla slāni tieši ekrānā, nedrukājot pārbaudes kopijas.
	- \* Ruler (Mērjosla): šis modelis parāda fizisko lineālu augšpusē un kreisajā puse. Ilgari fiera 5 serurities turiet flospiestu pogu Algriezties < , lai pārslēgtu mērījumus starp metrisko un angļu mērvienību sistēmu.<br> pusē. Ilgāk nekā 3 sekundes turiet nospiestu pogu Atgriezties ◄, lai

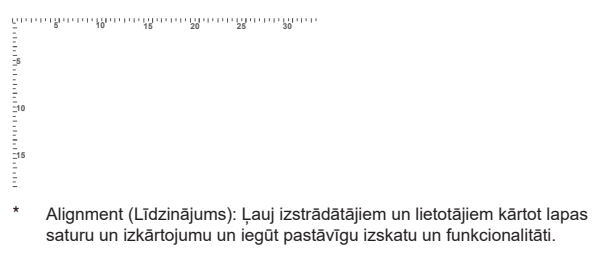

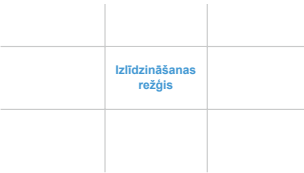

\* Alignment (Kvadrātveida): parāda kvadrātu centrā.

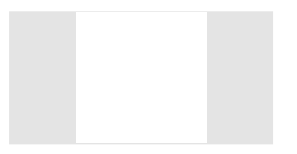

- **• Key Lock (Taustiņslēgs):** Atspējo visu taustiņu funkcijas. Lai atspējotu taustiņu bloķēšanas funkciju, nospiediet otro pogu un turiet nospiestu ilgāk par piecām sekundēm.
- **• Power Indicator (Barošanas indikators):** Ieslēdz/izslēdz LED strāvas indikatoru.
- **• Information (Informācija).** Parāda informāciju par monitoru.
- **• Language (Valoda):** OSD valodas atlase. Izvēles iespējas ir šādas: **angļu, franču, vācu, spāņu, itāliešu, holandiešu, krievu, poļu, čehu,horvātu, ungāru, rumāņu, portugāļu, turku, vienkāršotā ķīniešu, tradicionālā ķīniešu, japāņu, korejiešu, persiešu, taizemiešu, indonēziešu.**
- **• All Reset (Atiestatīt visu).** Atlasot Yes (Jā), visi iestatījumi tiks atiestatīti uz rūpnīcas noklusējuma režīmiem.

### **8. Shortcut (Īsinājumtaustiņš)**

Atlasot šo opciju, varat iestatīt trīs īsinājumtaustiņus. Lietotājs var atlasīt Blue Light Filter (Zilās gaismas filtrs), Brightness (Spilgtums), Contrast (Kontrasts), Input Select (Ievades atlase), Color Temp. (Krāsu temperatūra), Volume (Skaļums), sRGB Mode (sRGB režīms), Rec.709 Mode (Rec.709 režīms), DCI-P3 Mode (DCI-P3 režīms), User Mode 1 (Lietotāja režīms 1), User Mode 2 (Lietotāja režīms 2) un iestatīt īsdinājumtaustiņu.

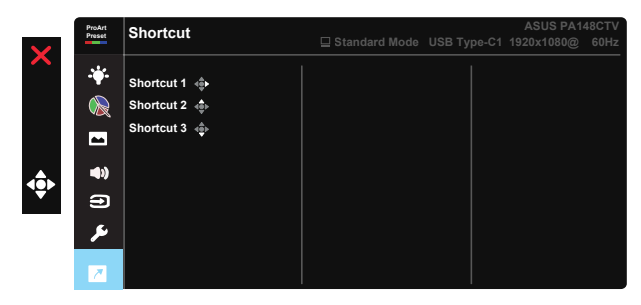

# **3.2. Specifikācijas**

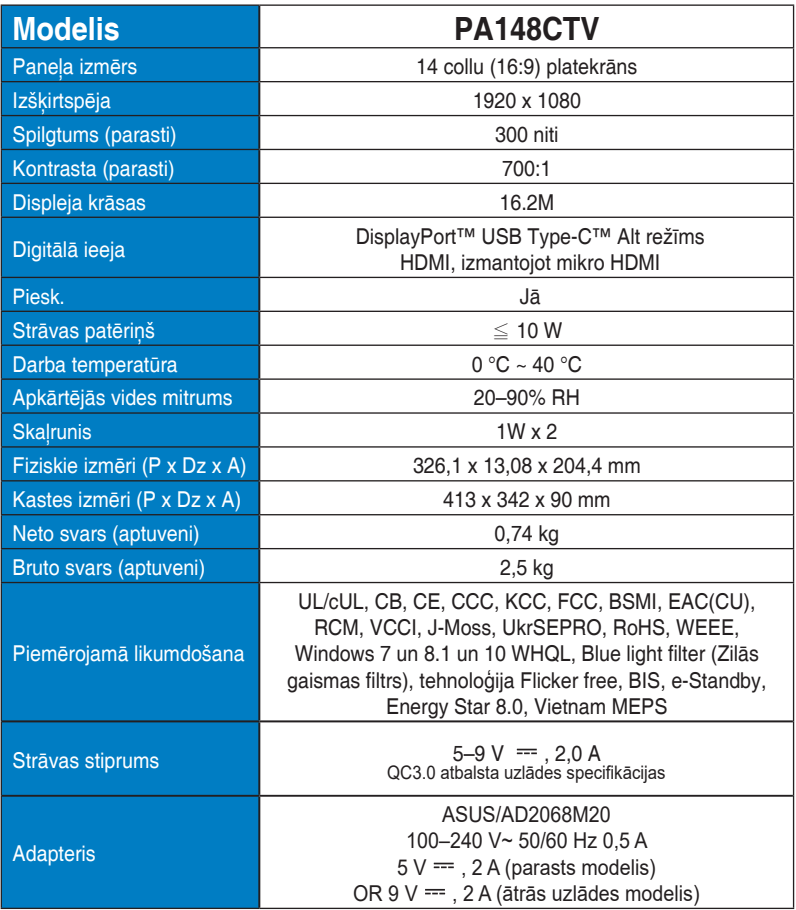

# **3.3 Traucējummeklēšana (FAQ (Bieži uzdodamie jautājumi))**

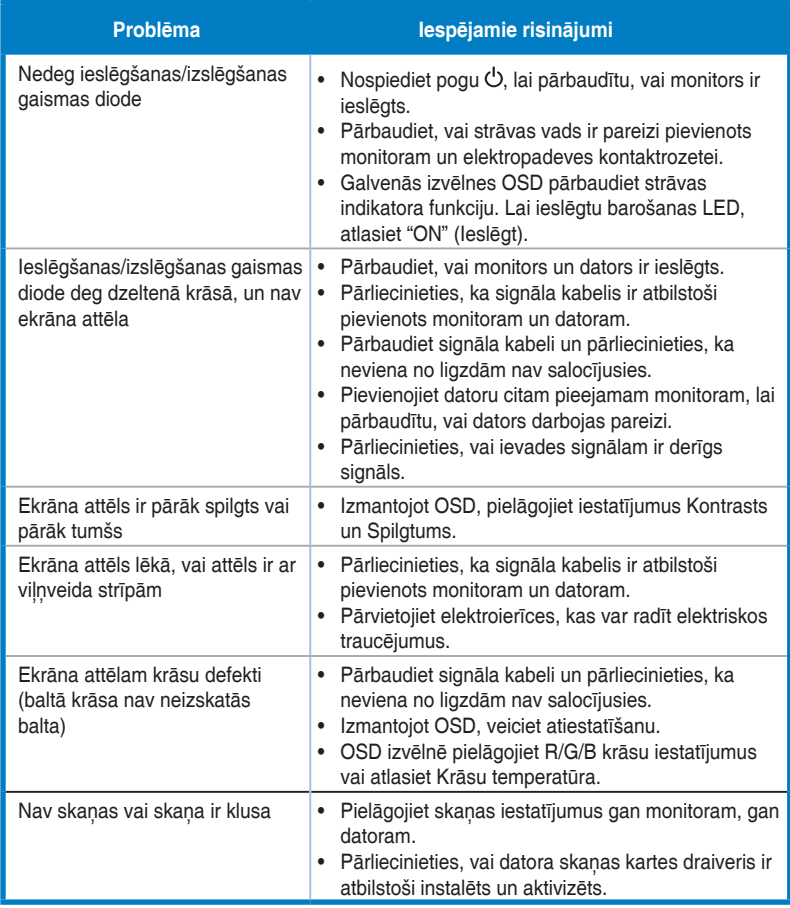

# **3.4 Atbalstīto sinhronizāciju saraksts**

# **Datora atbalstītā galvenā sinhronizācija**

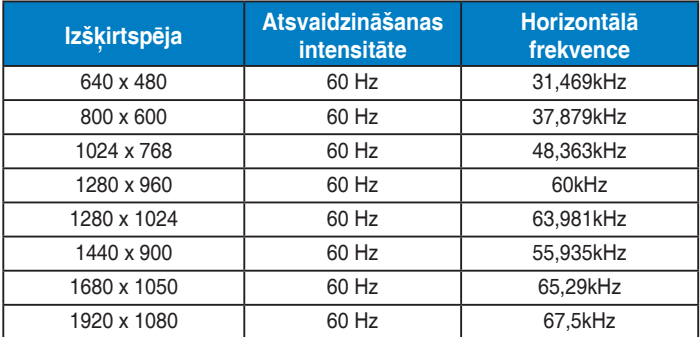

#### **VESA režīmi, lietotājam pieejamā sinhronizācija**

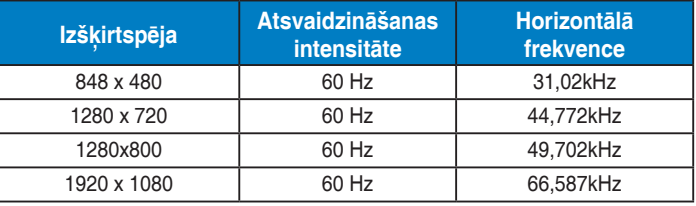

**\* Iepriekš minētajās tabulās nenoradītie režīmi var nebūt atbalstīti. Optimālai izšķirtspējai iesakām izvēlēties iepriekš norādītajā tabulā minēto režīmu.**